## 使用结构化引用

Spread.Sheets 支持在表格中使用结构化引用。

结构化引用使用关键字和列名来引用表格中的单元格区域。

结构化引用可以分为以下几个部分,如图所示。图中的公式表示了将税和销售额相加的结果。

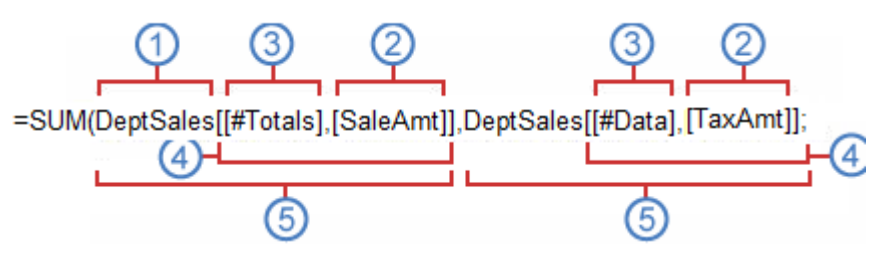

- 1. 表名称:表名称是一个有实际意义的名称,它指的是表格的数据区域(不带任何页眉和总计行)
- 2. 列说明符:使用列说明符来引用列的数据。列说明符指代了列的数据(不包含任何列标题行获汇总行)。使用列说明符时,需要用方 括号括起来。
- 3. 项目说明符:用于引用表格中特殊的位置,比如总计和汇总等。
- 4. 表说明符:表说明符是由列说明符和项目说明符组成的,需要将其使用方括号括起来。
- 5. 结构化引用:从表名称开始,到表说明符结束的部分称为一个结构化引用。

你可以使用一些特殊说明符以简化公式的编写。

你可以用这些特殊的说明符来方便地引用表格中的任意部分。

下表说明了你可以使用的特殊说明符:

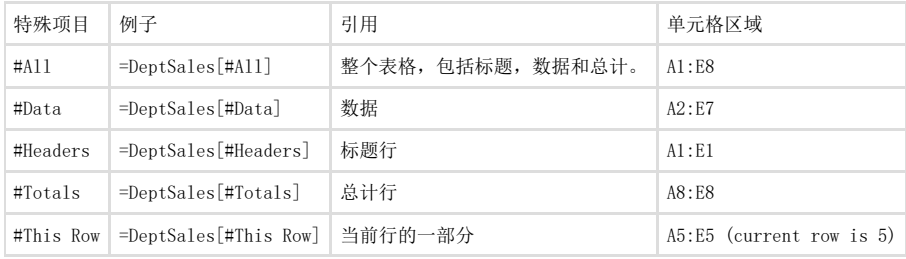

"#This Row" "@". =DeptSales[#This Row] =DeptSales[@] "#Data" "#Headers" "#Totals":

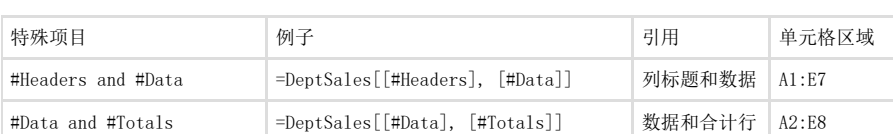

如果未指定特殊项目, 输入的公式将会被认为是数据显示在表格中。

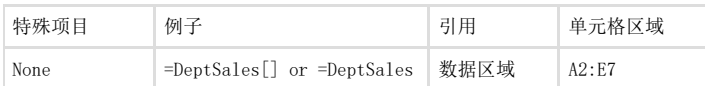

列说明符表示一列数据,不包括标题行和合计行。

下表例举了列说明符的用法:

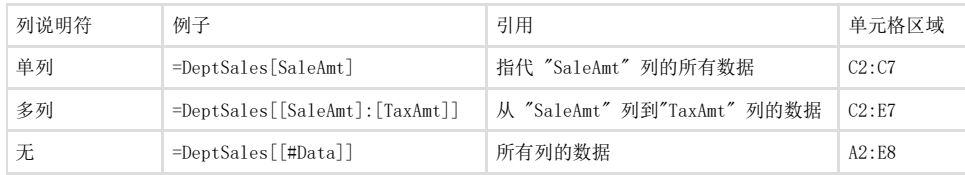

所有表, 列, 和特殊项目说明符需要使用方括号[]括起来。使用嵌套说明符时,需要使用方括号([])括起来。包含其他说明符说明符需要外 部匹配方括号内的其他说明符方括号括起。如果策略有冲突的话,优先级是从高到低的。

## 方括号遵循以下规则:

- 1. 如果没有给出任何说明符,表说明符可以省略。比如: 公式"=DeptSales[]" 等同于公式"=DeptSales"。
- 2. 如果只有一个特殊说明符或者只有一个列说明符,表说明符可以省去。比如:公式"=DeptSales[[#Data]]" 等同于
- 公式"=DeptSales[#Data]", 公式"=DeptSales[[TaxAmt]]" 等同于 公式"=DeptSales[TaxAmt]"。
- 3. 如果列说明符和特殊项目说明符一起引用,特殊项目说明符必须使用方括号括起来。比如:公式"=DeptSales[#Data, [TaxAm]]" 和 公式"=DeptSales[#Data, #Totals]" 是错误的。
- 4. 如果表格列标题包含特殊字符,在写表说明符的时候需要使用方括号括起来。特殊字符包括:Tab、换行符、回车符、逗号(,)、冒 号(:)、句号 (.)、左中括号 ([)、右中括号 (])、井号 (#)、单引号 (')、双引号 (")、左大括号 ({)、右大括号 (})、美元符号 (\$)、脱字符号 (^)、与号 (&)、星号(\*)、加号 (+)、等于号 (=)、减号 (-)、大于符号 (>)、小于符号 (<)、除号 (/)。比如,如果有一个列的列标题叫"#column1",公式"=Table1[#column1]" 这个公式就是错误的,应该写为 公式"=Table1['#column1]"。
- 5. 如果在列说明符中有区域运算符,必须至少有列说明符使用方括号括起来,比如:公式"=Table1[column1:column2]"是错误的,但是 它可以被写成这样:公式"=Table1[[column1]:column2]" 或者
- 公式"=Table1[column1:[column2]]"或者公式"=Table1[[column1]:[column2]]"。
- 6. 当使用'@'特殊说明符时,可以将方括号省略去。比如: 公式"=DeptSales[@, TaxAmt]" 可以简写为: 公式"=DeptSales[[@], TaxAmt]".

以下通用规则同样适用:

- 1. 所有的表名,列名,特殊项目说明符均不区分大小写。
- 2. 下列字符具有特殊含义,需要使用转义字符(`):左中括号([)、右中括号(])、井号(#)、单引号
- (')。比如:公式公式"=Table1[colu#mn1]"是错误的,应该写为 公式"=Table1[colu'#mn1]"。
- 3. 使用逗号 (,) 将列说明符和特殊项目说明符分割开,比如: "=DeptSales[[#Data], [#Totals], TaxAmt]".
- 4. 列说明符和特殊项目说明符的顺序是不受依赖的。比如:公式"=DeptSales[[#Data], [#Totals],
- TaxAmt]"等同于公式 "=DeptSales[[#Totals], TaxAmt, [#Data]]"。
- 5. 在'@' 特殊项目分隔符后面的逗号 (,) 可以被省略,比如:公式"=DeptSales[@, TaxAmt]" 等同于公式 "=DeptSales[@TaxAmt]"。

你可以使用 [setColumnDataFormula](http://help.grapecity.com/spread/SpreadSheets10/JavascriptLibrary~GC.Spread.Sheets.Tables.Table~setColumnDataFormula.html) 和 [setColumnFormula](http://help.grapecity.com/spread/SpreadSheets10/JavascriptLibrary~GC.Spread.Sheets.Tables.Table~setColumnFormula.html) 方法来为公式添加结构化引用。你也可以在表格区域以外引用表中的数据,比 如:

activeSheet.getCell(7,1).formula("SUM(Table1[SubTotal])");。注意,当设置了多个公式时,最后一个设置的公式优先生效。

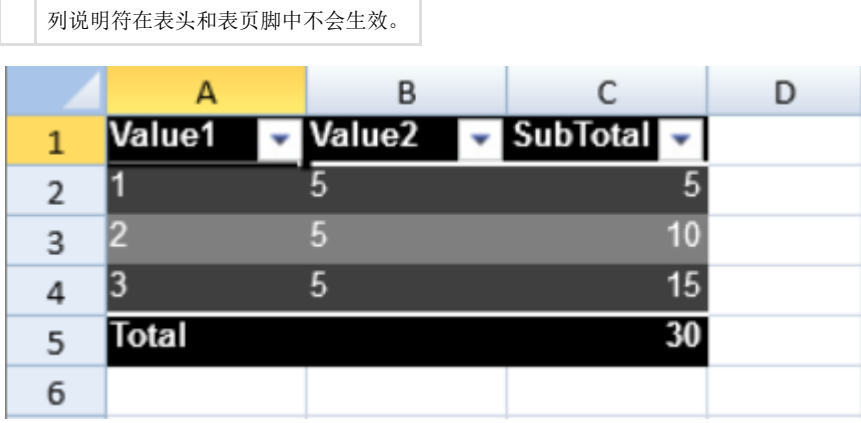

参考代码

以下代码创建了一个表,并在公式中使用了结构化引用来创建总计栏。

```
JavaScript
activeSheet.tables.add("Table1", 0, 0, 4, 3,
GC.Spread.Sheets.Tables.TableThemes.dark1);
activeSheet.getCell(0,0).text("Value1");
activeSheet.getCell(0,1).text("Value2");
activeSheet.getCell(0,2).text("SubTotal");
activeSheet.getCell(1,0).text("1");
activeSheet.getCell(2,0).text("2");
activeSheet.getCell(3,0).text("3");
activeSheet.getCell(1,1).text("5");
activeSheet.getCell(2,1).text("5");
activeSheet.getCell(3,1).text("5");
var sTable =
activeSheet.tables.findByName("Table1").setColumnDataFormula(2,
"=[Value1] * [Value2] ");sTable.showFooter(true);
//set footer value
sTable.setColumnValue(0, "Total");
sTable.setColumnFormula(2, "SUM(Table1[SubTotal])");
activeSheet.getColumn(0).width(80);
activeSheet.getColumn(1).width(80);
activeSheet.getColumn(2).width(80);
//activeSheet.getCell(7,1).formula("SUM(Table1[SubTotal])");
```